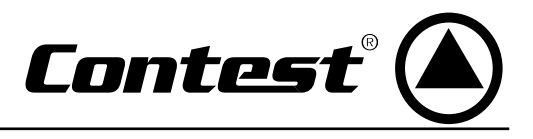

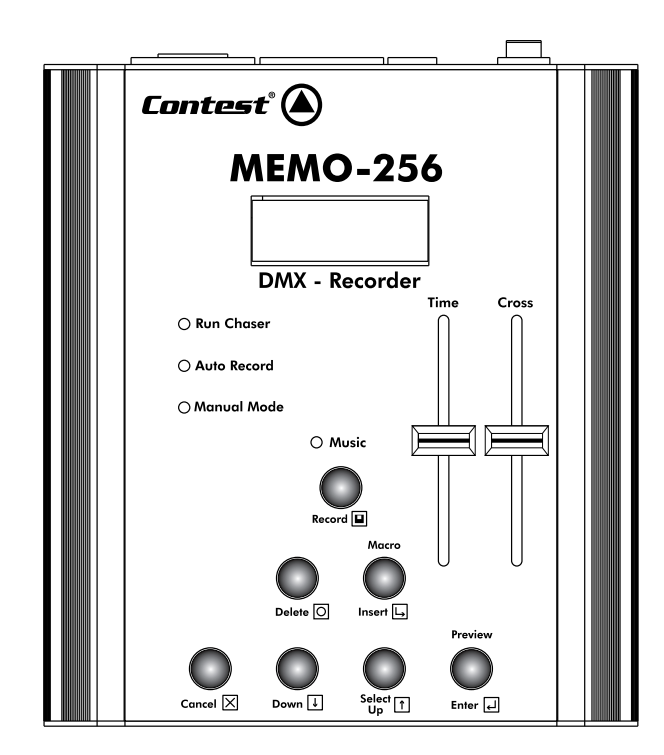

# **MEMO-256**

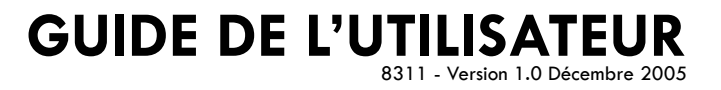

## **1 - Instructions de sécurité**

- Toute personne ayant à faire avec le montage, la mise en service, le maniement et l'entretien de cet appareil doit être suffisamment qualifiée et suivre les instructions contenues dans ce mode d'emploi.
- Cet appareil a quitté les ateliers de fabrication dans un état irréprochable. Pour le maintenir dans cet état et assurer son bon fonctionnement sans danger, l'utilisateur doit suivre les instructions de sécurité et les mises en garde contenues dans ce manuel.
- Tout dommage occasionné par la non-observation de ce mode d'emploi annule la garantie.
- Tout dommage résultant d'une modification sur l'appareil n'est pas couvert par la garantie.
- Ne laissez pas les câbles d'alimentation en contact avec d'autres câbles. Soyez prudent, lorsque vous manipulez les câbles et les connexions, vous êtes soumis à des risques d'électrocution ! Ne manipulez jamais les parties sous tension avec les mains mouillées !
- Assurez vous que la tension électrique ne soit pas supérieure à celle indiquée sur la plaque signalétique de l'appareil. Mettez le câble d'alimentation seulement dans des prises adaptées.
- La fiche secteur doit toujours être branchée en dernier lieu. La fiche secteur doit être accessible après l'installation de l'appareil.
- Prenez garde de ne pas coincer ou abîmer le câble d'alimentation. Contrôlez l'appareil et les câbles d'alimentation régulièrement.
- Débranchez l'appareil lorsque vous ne l'utilisez pas et avant de le nettoyer. Pour ce faire, utilisez les surfaces de maintien sur la fiche, ne tirez jamais sur le câble.
- Le branchement au secteur et l'entretien doivent être effectués par le personnel qualifié.
- Ne jamais connecter cet appareil à un bloc de puissance graduable.
- Ne remplacer la lampe et le fusible que par des produits du même type et de même qualité.

# **2 - Précautions d'utilisation**

- Cet appareil est une consôle d'enregistrement DMX. Cet appareil doit seulement être connecté à une tension alternative de 240V, 50Hz et a été conçu pour un usage dans des locaux clos.
- Lorsque l'appareil est transporté d'un endroit chaud à un endroit froid, il se forme de la condensation susceptible d'endommager les modules électroniques. Ne branchez pas l'appareil avant qu'il n'ait atteint la température ambiante.
- Evitez les secousses et ne forcez pas lors de l'installation ou de l'utilisation de l'appareil.
- Quand vous choisissez le lieu d'installation, évitez les endroits humides, poussiéreux ou trop chauds. Assurez vous que les câbles ne traînent pas au sol, il en va de votre propre sécurité et de celle d'autrui.
- N'utilisez l'appareil qu'après vous être assuré que le boîtier est bien fermé et que toutes les vis nécessaires ont été complètement fixées.
- N'utilisez l'appareil qu'après avoir pris connaissance de ses fonctions et possibilités. Ne laissez pas des personnes incompétentes utiliser cet appareil. La plupart des pannes survenant sur cet appareil sont dues à une utilisation in appropriée par des personnes incompétentes.
- Si vous deviez transporter l'appareil, utilisez l'emballage d'origine pour éviter tout dommage.
- Notez que pour des raisons de sécurité, il est interdit d'entreprendre toute modification sur l'appareil.
- Si l'appareil est utilisé autrement que décrit dans ce mode d'emploi, ceci peut causer des dommages au produit et la garantie cesse alors. Par ailleurs, chaque utilisation comporte des risques d'électrocution, de court-circuit, d'incendie. C'est pourquoi la plus grande vigilance est requise lors de l'utilisation de ce produit.

# **3 - Introduction**

Nous vous remercions d'avoir choisi l'enregistreur DMX Contest MEMO-256. Vous possédez maintenant un appareil de grande qualité, puissant et intelligent, qui saura de par ses multiples possibilités donner de l'éclat à vos soirées, animations, concerts et beaucoup d'autres.

Il est compact et bénéficie de hautes performances pour un prix extrêmement attractif.

# **4 - Caractéristiques générales**

- Enregistreur DMX pour 256 canaux.
- 9 macros pouvant contenir chacune jusqu'à 9 chaseurs (enchaînements de scènes).
- 32 chaseurs pouvant contenir chacun jusqu'à 56 scènes.
- Restitution des scènes et chaseurs sur le rythme de la musique ou sur la tempo interne.
- Enregistrement automatique de chaseurs existants ou scène par scène.
- Possibilité de modifier les chaseurs et les scènes enregistrés.
- Idéal pour les prestations rapides ou pour la location.

## **5 - Description**

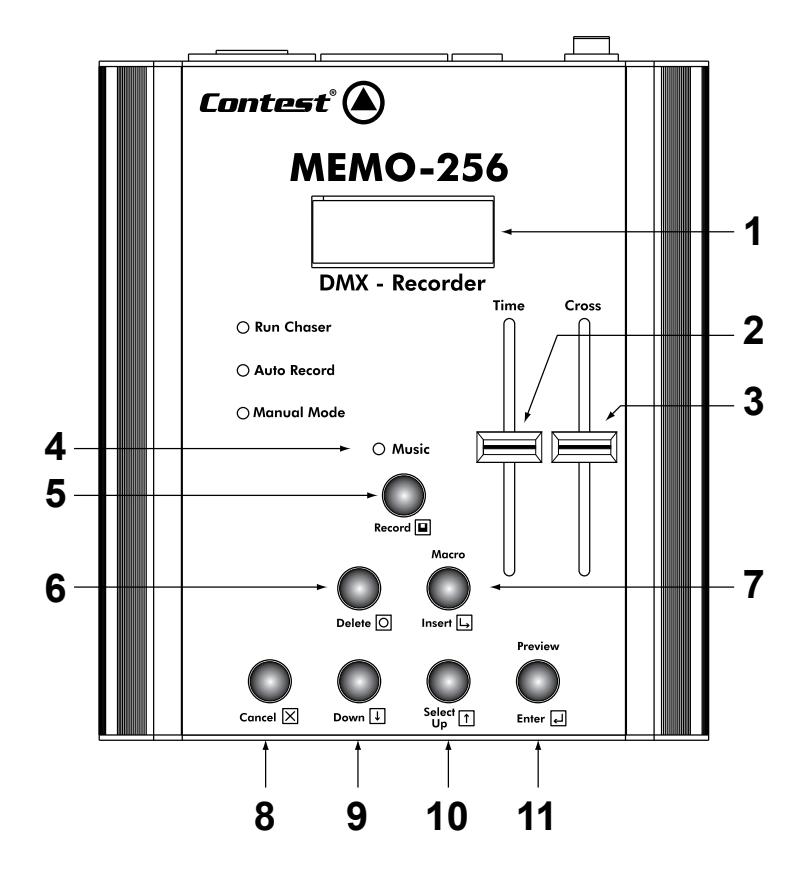

## **5.1 - La façade**

## **1 - Afficheur**

Indique les différents états de l'appareil.

#### **2 - Potentiomètre TIME**

Permet de régler la durée de chaque étape

#### **3 - Potentiomètre CROSS**

Permet de régler le temps de passage d'une étape à la suivante (Fade Time).

#### **4 - Voyant MUSIC**

Cette LED s'allume lorsque le MEMO-256 est en mode musical.

#### **5 - Touche RECORD**

Permet de lancer l'enregistrement.

## **6 - Touche DELETE**

Permet d'effacer des scènes, des enchaînements de scènes ou des macros.

#### **7 - Touche INSERT/MACRO**

Permet d'insérer des scènes dans un enchaînement ou de programmer des macros (suites d'enchaînements de scènes).

## **7 - Touche CANCEL**

Permet d'annuler une action en cours ou de remonter d'un niveau dans les menus.

#### **9 - Touche DOWN**

Permet de se déplacer dans les menus et de décrémenter les numéros de scènes, d'enchaînements et de macros.

## **10 - Touche SELECT/UP**

Permet de sélectionner un mode de fonctionnement, une scène et d'incrémenter les numéros de scènes, d'enchaînements et de macros.

#### **11 - Touche PREVIEW/ENTER**

Permet de sélectionner une scène, un enchaînement, une macro ou de prévisualiser les scènes enregistrées.

## **5.2 - Les connecteurs**

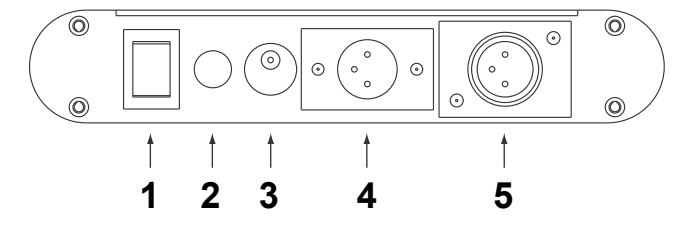

- **1 Bouton de mise sous tension**
- **2 Micro**
- **3 Entrée alimentation** DC 9V - 1A.

#### **4 - Entrée DMX**

Connectez votre télécommande DMX sur cette entrée pour enregistrer des scènes ou des chaseurs.

#### **5 - Sortie DMX**

Reliez vos projecteurs sur cette sortie pendant la phase d'enregistrement pour visualiser les scènes que vous enregistrez puis lors de la restitution pour les piloter.

## **6 - Câblage Type**

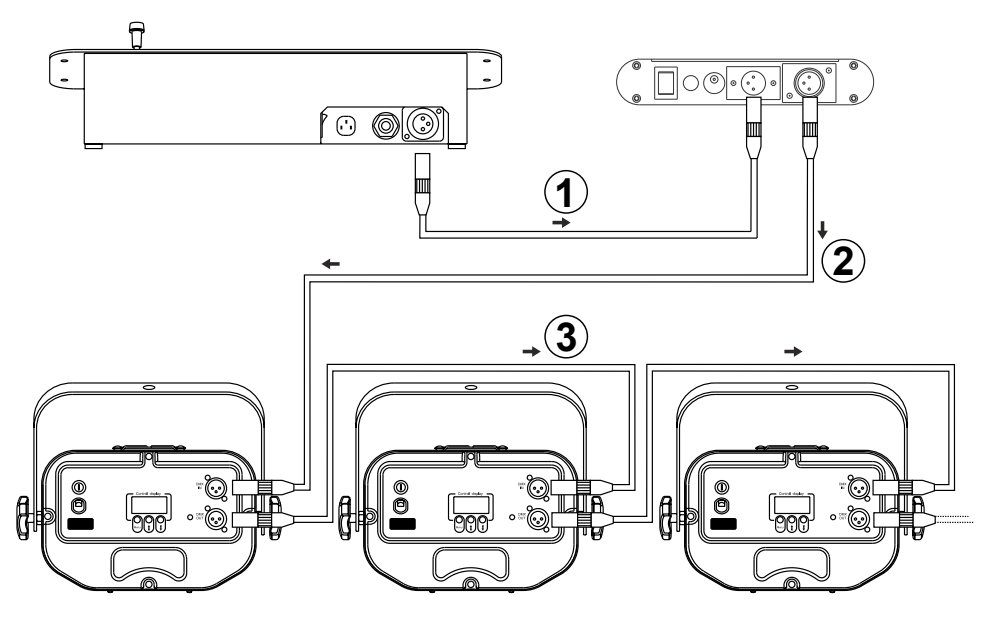

- **1** Reliez la sortie de votre télécommande DMX à l'entrée DMX du MEMO-256.
- **2** Reliez la sortie DMX du MEMO-256 au premier projecteur de votre boucle DMX.
- **3** Si vous avez plusieurs appareils, reliez les en série.

# **6 - Enregistrement de chaseurs et de scènes**

Après avoir réalisé le câblage comme indiqué ci-dessus vous pouvez mettre l'ensemble des appareils sous tension.

#### **6.1 - Enregistrement automatique d'un chaser**

- **a** Passez en mode enregistrement en appuyant simultanément sur CANCEL et DOWN pendant 3 secondes;
	-
- **b** L'afficheur indique rapidement  $\underline{U}\underline{U}\underline{U}$ .<br>**b** Lancez sur votre télécommande le chaseur que vous voulez enregistrer.

#### *NOTE : Si votre télécommande gère le Fade Time, ce dernier doit être réglé sur 0*

- **c** Passez en mode Enregistrement automatique en appuyant sur les touches UP ou DOWN. > La led AUTO RECORD s'allume.
- **d** Sélectionnez le chaseur dans lequel vous voulez enregistrer des scènes avec UP ou DOWN
	- $>$  L'afficheur indique  $\sqrt{L_{\rm H} U_{\rm H}}$ .
- **e** Appuyez sur ENTER.
	- $>$  L'afficheur indique  $570$  /
- **f** Choisissez le nombre de scènes que vous voulez enregister avec UP ou DOWN.
	- $>$  L'afficheur indique, pour  $7$  scènes par exemple  $\boxed{5807}$ .

**g** - Appuyez sur ENTER pour lancer l'enregistrement. L'afficheur indique alors le numéro du chaseur sur les deux premiers digits puis les deux derniers digits défilent jusqu'au dernier numéro de scène que vous avez précisé en **f**

> Lorsque l'enregistrement est fini, l'afficheur indique  $\sqrt{F}$ .

#### **6.2 - Enregistrement des scènes individuellement**

- **a** Passez en mode enregistrement en appuyant simultanément sur CANCEL et DOWN pendant 3 secondes;
- **b** L'afficheur indique rapidement  $\underline{UL}$ <br>**b** Appelez la scène que vous voulez enregistrer sur votre télécommande.
- **c** Passez en mode manuel
	- > La led MANUAL MODE s'allume.
- **d** Appuyez sur ENTER.
	- $>$  L'afficheur indique  $| \mathcal{L} h \overline{\mathcal{U}} |$
- **e** Sélectionnez le chaseur dans lequel vous voulez enregistrer la scène avec UP ou DOWN.
	- > L'afficheur indique le numéro du chaseur choisi.

#### *NOTE : Si le chaseur est vide un point apparait après son numéro. Par exemple, l'afficheur indiquera*  $[ThB \cup s]$  *celui-ci est vide.*

- **f** Appuyez sur ENTER.
- **g** Sélectionnez la scène dans laquelle vous voulez enregister avec UP ou DOWN.
- **h** Appuyez sur RECORD pour enregister la scène.
- **i** Sélectionnez la scène suivante sur votre télécommande puis sur le memo-256 (avec UP ou DOWN).
- **j** Appuyer sur RECORD pour enregistrer la scène
- **k** Appuyez sur ENTER pour quitter ce mode d'enregistrement.

## **7 - Restitution de chaseurs et de scènes**

#### **7.1 - Restitution de chaseurs**

- **a** Déconnectez votre télécommande du memo-256.
- **b** Passez en mode restitution en appuyant sur CANCEL et DOWN pendant 3 secondes
	- $>$  L'afficheur indique  $|$  L rapidement.
- **c** Appuyez sur UP ou DOWN pour passer en mode restitution. > La led RUN CHASER s'allume.
- **d** Appuyez sur ENTER
- **e** Sélectionnez le chaseur désiré avec UP ou DOWN.
- **f** Appuyez sur ENTER pour lancer le chaseur.
	- > Durant la lecture du chaseur l'afficheur indique le numéro du chaseur en cours puis le numéro de la scène
	- en cour d'exécution. Par exemple : lecture de la scène 7 du chaseur  $2: \overline{020}$ .

#### *NOTE : Vous pouvez changer de chaseur pendant la restitution avec les touches UP ou DOWN.*

#### **7.2 - Réglage de la vitesse d'exécution**

La vitesse d'exécution est réglable via le potentiomètre TIME. Le temps de chaque étape varie de 0,2 à 25 secondes. L'afficheur indique cette vitesse lors du réglage puis revient à l'affichage des scènes en cours d'exécution.

#### **7.3 - Réglage du temps de fondu (Fade Time)**

Le temps de fondu est réglable via le potentiomètre CROSS. Le temps de fondu varie de 0 à 100 secondes. L'afficheur indique ce temps lors du réglage puis revient à l'affichage des scènes en cours d'exécution.

## **7.3 - Activation du mode musical**

Pour activer la restitution sur le rythme de la musique appuyez sur la touche MUSIC. > La led MUSIC s'allume.

# **8 - Manipulation de scènes et de chaseurs**

## **8.1 - Effacement d'un chaseur**

- **a** Passer en mode enregistrement en appuyant sur CANCEL et DOWN pendant 3 secondes
- **b** > L'afficheur indique rapidement <u>UL</u>.<br>**b** Passez en mode manuel avec UP ou DOWN
- - > La led MANUAL MODE s'allume.
- **c** Appuyez sur ENTER.
- **d** Sélectionnez le chaseur à effacer avec UP ou DOWN.
- **e** Appuyez simultanément sur DELETE et INSERT.
	- > L'afficheur indique  $\sqrt{[h-d]}$  rapidement : le chaseur est effacé.
	- $>$  Un point apparait alors après le numéro du chaseur effacé :  $\sqrt{hU}$  par exemple pour le chaseur 1.

## **8.2 - effacement de scène**

- **a** Passer en mode enregistrement en appuyant sur CANCEL et DOWN pendant 3 secondes.  $>$  L'afficheur indique rapidement  $\underline{U}\underline{U}\underline{I}$ .<br>**b** - Passez en mode manuel avec UP ou DOWN.
- > La led MANUAL MODE s'allume.
- 
- **c** Appuyez sur ENTER.
- **d** Sélectionnez le chaseur avec UP ou DOWN.
- **e** Appuyez sur ENTER.
- **f** Sélectionnez la scène à effacer avec UP ou DOWN.
- **g** Appuyez sur DELETE.
	- $>$  L'afficheur indique  $\sqrt{F\Pi P}$  : la scène est effacée.

#### **8.3 - Insertion de scène**

- **a** Passer en mode enregistrement en appuyant sur CANCEL et DOWN pendant 3 secondes.
	-
- $>$  L'afficheur indique rapidement  $\boxed{UL}$ .<br>**b** Passez en mode manuel avec UP ou DOWN.
	- > La led MANUAL MODE s'allume.
- **c** Appuyez sur ENTER.
- **d** Sélectionnez le chaseur avec UP ou DOWN.
- **e** Appuyez sur ENTER.
- **f** Sélectionnez la scène avant laquelle vous voulez faire l'insertion avec UP ou DOWN.
- **g** Appuyez sur INSERT.
	- $>$  L'afficheur indique  $\boxed{F}$ : la scène est inserrée.

## **8.4 - Prévisualisation d'une scène**

- **a** Passez en mode manuel avec UP ou DOWN.
	- > La led MANUAL MODE s'allume.
- **c** Appuyez sur ENTER.
- **d** Sélectionnez le chaseur avec UP ou DOWN.
- **e** Appuyez sur ENTER.
- **f** Sélectionnez la scène à visualiser avec UP ou DOWN.
- **g** Appuyez sur PREVIEW pour visualiser la scène

*NOTE : Vous devez raccorder vos projecteurs au MEMO-256 pour prévisualiser la scène.*

# **9 - Création de macros**

Les macros sont des enchaînements de chaseurs.

#### **9.1 - Enregistrement de macros**

- **a** Passer en mode enregistrement en appuyant sur CANCEL et DOWN pendant 3 secondes
- $>$  L'afficheur indique rapidement  $\underline{U}$ .<br>**b** Passez en mode manuel avec UP ou DOWN
- 
- > La led MANUAL MODE s'allume.
- **c** Appuyez sur MACRO.
	- $>$  L'afficheur indique  $\sqrt{nL}$ . Les deux dernier digits clignotent.
- **d** Sélectionnez la macro avec UP ou DOWN. Vous disposez de 9 macros.

#### *NOTE : Si un point apparaît après les deux derniers digits cela veut dire que cette macro est vide*

**c** - Appuyez sur ENTER.

 $>$  L'afficheur indique  $\sqrt{2}$  |  $\sqrt{2}$  | : les deux derniers digits indiquent le numéro du chaseur que vous allez enregistrer dans cette macro.

#### *NOTE : Si un point apparaît après les deux derniers digits cela veut dire que le chaseur est vide*

- **e** Appuyez sur RECORD pour ajouter le chaseur à la macro.
- **f** Passez au chaseur suivant avec UP ou DOWN.
- **g** Après l'ajout du dernier chaseur appuyez sur ENTER pour mémoriser la macro.  $>$  L'afficheur indique  $\sqrt{n}$   $\sqrt{-1}$  pour vous indiquer que la macro est engistrée.

#### **9.2 - Restitution de macros**

- **a** Déconnectez votre télécommande du memo-256.
- **b** Passer en mode restitution en appuyant sur CANCEL et DOWN pendant 3 secondes
	- $> L'$ afficheur indique  $\boxed{L}$  rapidement.
- **b** Passez en mode manuel avec UP ou DOWN > La led MANUAL MODE s'allume.
- **c** Appuyez sur MACRO.
	- $>$  L'afficheur indique  $\sqrt{n}$ . Les deux dernier digits clignotent.
- **d** Sélectionnez la macro avec UP ou DOWN.
- **e** Appuyez sur ENTER pour lancer la macro.

#### *NOTE : Les temps d'exécution, de Fade Time et l'exécution musicale se comportent comme indiqué au paragraphe «Restitution de chaseurs»*

#### **9.3 - Effacement de macros**

- **a** Passer en mode enregistrement en appuyant sur CANCEL et DOWN pendant 3 secondes
	-
- $>$  L'afficheur indique rapidement  $\underline{U}$ .<br>**b** Passez en mode manuel avec UP ou DOWN
	- > La led MANUAL MODE s'allume.
- **c** Appuyez sur MACRO.
- **d** Sélectionnez la macro à effacer avec UP ou DOWN.
- **e** Appuyez sur DELETE pour effacer la macro.
	- $>$  L'afficheur indique  $\sqrt{1-d}$ : la macro est effacée.

# **10 - Caractéristiques techniques**

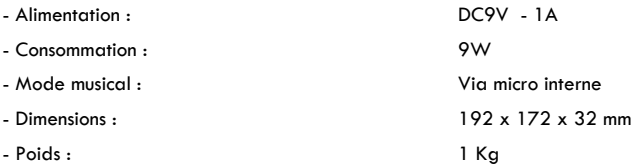

# **11 - Notes**

La société CONTEST apporte le plus grand soin à la fabrication de ses produits pour vous garantir la meilleure qualité. Des modifications peuvent donc<br>être effectuées sans notification préalable. C'est pourquoi les caracté spécifications et illustrations présentées dans ce manuel.